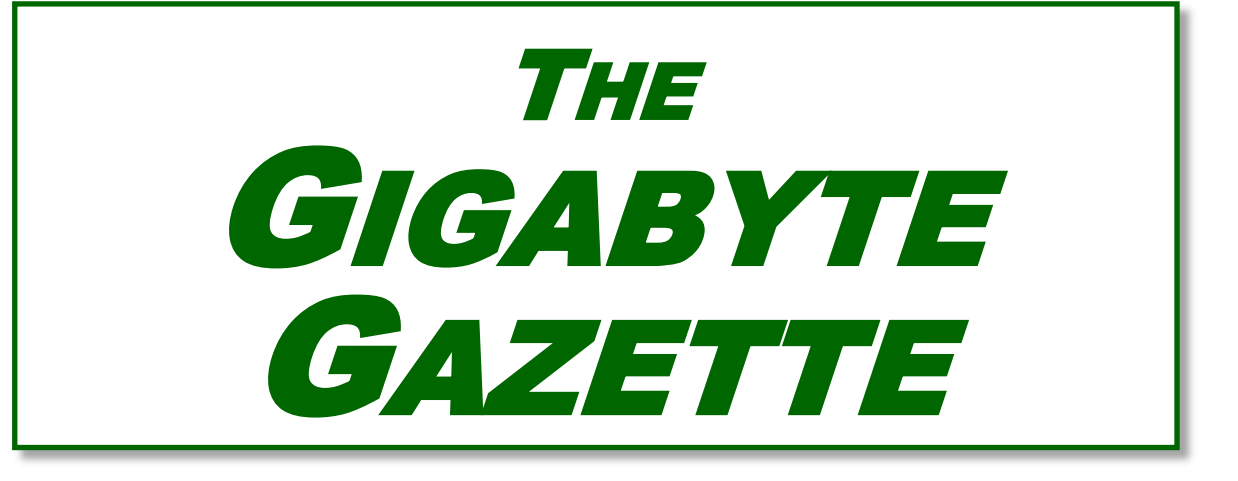

**The Monthly Newsletter of the** *Sun City Summerlin Computer Club*

**March, 2019**

## **Table of Contents**

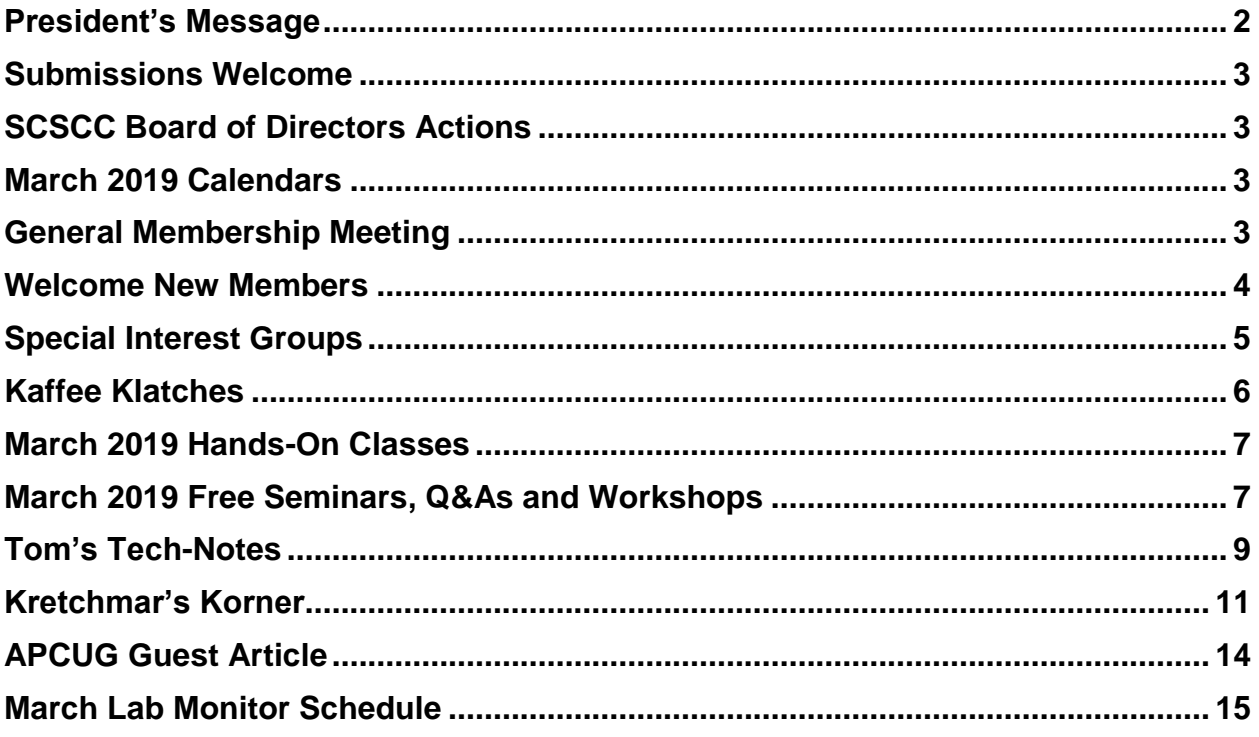

### **Issue Contributors**

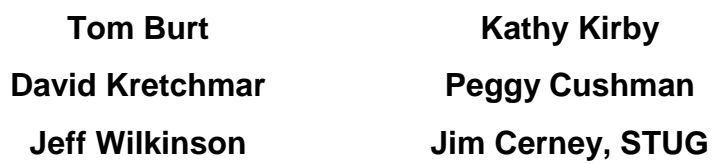

## <span id="page-2-0"></span>**President's Message**

*by Jeff Wilkinson*

#### *Computer Club and Friends:*

### **Club Fair**

We had a very good turnout at the Club Fair early in February with lot of inquiries on what does your club do? As we signed up new members, Chuck Hagen, Zane Clark and I answered questions and explained our club's offerings. In addition to extolling the virtues of our excellent classes, seminars and SIG's we also asked for support in the form of expertise in maybe teaching a class, participating in a SIG, or acting as a volunteer or greeter. With new residents arriving all the time, we have many potential club members with recent, relevant industry experience. Residents are invited to our Tuesday morning Kaffee Klatch where lots of different topics are discussed and they are welcome to sample two meetings before deciding to join or not join our club.

### **Sun City Summerlin Mobile App**

Recently, at various Association committee meetings, a Conceptual Idea for a dedicated Sun City Summerlin mobile App was discussed. This App would be available as a free download for both Android and Apple iOS smart phones and tablets. One of the primary advantages of such an App would be the ability to have push notifications. Users could opt-in to be notified of various things such as meetings, cancellations, special short notice events and many more. The ability to pay association dues online was also brought out as an advantage.

I'm looking for feedback on this idea - would you use an App like this? What would you like to see an App for Sun City Summerlin be capable of doing? Let me know at: [pres.scscc@gmail.com.](mailto:pres.scscc@gmail.com)

*Jeff Wilkinson, President (702) 527-4056 [pres.scscc@gmail.com](mailto:pres.scscc@gmail.com)*

## **Submissions Welcome**

<span id="page-3-0"></span>We are always looking for new information to share with our club members. If you have computer or technical information you would like to share with members of the club, send your articles to **Tom Burt** at [tomburt89134@cox.net.](mailto:tomburt89134@cox.net) Thank you to everyone for your contributions.

## **SCSCC Board of Directors Actions**

### <span id="page-3-1"></span>**The Computer Club Board of Directors took the following actions on February 13, 2019**

Howard Verne made a motion that the minutes of the January 9, 2019 Board Meeting be approved as submitted. The motion was seconded by George Lobue and unanimously approved by the Board.

Chuck Wolfe made a motion that the meeting adjourn at 10:00 AM. George Lobue seconded the motion and it was unanimously approved by the Board.

## **March 2019 Calendars**

<span id="page-3-2"></span>To view this month's classroom and lab calendars, click the following hyperlink:

**[http://www.scscc.club/Calendars/scscc\\_calendar\\_2019-03Mar.pdf](http://www.scscc.club/Calendars/scscc_calendar_2019-03Mar.pdf)**

## **General Membership Meeting**

#### **Our next General Meeting will be at 2 PM on Thursday, March 7 th, 2019 in Desert Vista Room 5.**

<span id="page-3-3"></span>Our guest speaker will be Michael Gomez from the Metro Police Department. He will speak to us about Cyber Crime. Coffee and cookies will be available.

*For Club information: go to [www.scscc.club](file:///C:/Users/patle/Documents/2016%20SCSCC%20BOD/www.scscc.club), contact Jeff Wilkinson, President at (702) 527-4056 or email him at [pres.scscc@gmail.com](mailto:pres.scscc@gmail.com).*

## **Welcome New Members**

<span id="page-4-0"></span>The following new members joined the Computer Club between January 30<sup>th</sup> and February 27<sup>th</sup>.

**Bonnie Brow Linda Bruckner George Carter Lee Anne Carter Evelyn Combs Nancy Dumont Richard Gluch David Hippensteel Anne Jarocki Patti Malczewski Marsha Miller Sam Miller Julia Mooney**

**Henry Moss Helen Noble Linda Pendleton Todd Pendleton Thomas Pressler Rick Retelle Isaac Russo Cathie Schultz Lois Schwalenberg Michael Stewart Randy Williams Liddi Wilson**

## **Special Interest Groups**

<span id="page-5-0"></span>**Special Interest Groups (SIGs) provide a forum for general discussion on a specific computer related subject. Admission to all SIGs is on a first-come, first-seated basis and is subject to the maximum allowed by fire code regulations. All of the following meetings are held in the Classroom. <W>, <M> or <H> indicate whether a SIG would be of interest to a Windows***,* **Macintosh or Hand-held Device user.**

#### **Genealogy Q&A <W/M>**

*4 th Saturday, 9 a.m. to noon in the Lab* Karen Ristic (702-749-6489)

Genealogy is one of America's most popular and rewarding hobbies. With billions of records now available online, researching your family tree has never been easier–if you know where to look and which key words you'll need to use to create an accurate family tree from start to finish.

#### **Hardware / Software Repair Lab <W/M >**

*Every Tuesday, 1:00 p.m. to 4:00 p.m.* Chuck Wolff (702-233-6634) and Chuck Hagen (702-418-2614)

#### The Repair Lab provides **CLUB MEMBERS ONLY** with no cost assistance for those having upgrades and / or hardware and software problems with their computers. Bring in only your PC tower, your Mac or your laptop and your problems. Our TECH team will give you our best effort. *Be sure to mark your cables so you can re-connect when you get home*.

#### **Internet Investing <W/M/H>**

3rd Thursday, 9:00 a.m. in even months Next meeting: March 7<sup>th</sup> *(rescheduled from February 21)* Tom Burt (702-341-7095)

The Internet Investing SIG provides a forum for members interested in using Internet resources for researching and managing investments to meet, discuss, and learn more about the topic. The SIG's target audience is members with intermediate computer skills and investment experience, but all members are welcome.

#### **iPad/iPod/iPhone <H>**

of all experience levels.

*4th Wednesday, 9 a.m.* Zane Clark (702-562-3684) This SIG will be your forum for learning about and discussing the Apple iPhone, iPod and iPad tablet devices. It's for Apple hand-held device owners

#### **Windows 10 <W>**

*First and Third Saturdays at 9:30 a.m.* Bill Wilkinson (702-233-4977) Each session is devoted to helpiing new Windows 10 owners become familiar and comfortable with Microsoft's newest operating system for desktop and laptop computers. Assistance will be given individually or in small groups. Bill's notes are available by clickin[g HERE.](http://www.scsccbkk.org/)

## **Kaffee Klatches**

<span id="page-6-0"></span>Kaffee Klatches provide a forum for general discussion on all computer-related subjects. Admission to all Kaffee Klatches is on a first-come, first-seated basis and is subject to the maximum allowed by fire code regulations. All the following meetings are held in the Classroom. **<W> or <M> or <H> indicate whether a SIG would be of interest to a Windows***,* **Macintosh or Hand-held Device (i-thing or Android) user.**

#### **Windows 10 SIG / Q&A <W>**

*First and Third Saturdays, 9:30 a.m.* Bill Wilkinson (702-233-4977)

If you are a novice or near-beginner computer user, or if you just want some refresher information together with a refreshing cup of coffee, then jump-start or recharge your computing knowledge by attending these Win 10 KK sessions. At each session, attendees will explore from one to four topics of interest to beginners and near-beginners. The topics are always announced a couple of days in advance via e-mail to SCSCC members who have subscribed to the club's message board. Each topic is presented in a step-by-step manner and is supported by "how to" notes that can be easily and conveniently downloaded from the [SCSCCBKK.org](http://scsccbkk.org/) web page. Following each "up front" presentation of one or more topics (approximately 60 minutes in duration), an informal open-ended Question and Answer period takes place for those who wish to participate, listen, reflect, or inquire.

#### **Kaffee Klatch <W/M/H>**

*Every Tuesday, 8:30 a.m.*  Sandy Mintz (702-838-2525)

This KK is for all users, from beginning to advanced. The KK discussions are not restricted to any one subject, computer platform or computer-knowledge level but should be computer or technology related. We will try to answer your questions, help you keep your systems updated and provide some useful "tips and tricks." If you have a tip or information you would like to share, we encourage you to bring it in and share since the SCSCC is built on "neighbor helping neighbor." The fellowship is great, the coffee is good, and the education received from the KK attendees is priceless. Stop by on Tuesday morning and have a cup of coffee with us.

## **March 2019 Hands-On Classes**

<span id="page-7-0"></span>**Because there are a limited number of computer stations available for hands-on participation, pre-registration is necessary for most classes.**

### *No hands-on (Lab) classes are scheduled in March.*

## <span id="page-7-1"></span>**March 2019 Free Seminars, Q&As and Workshops**

**For Computer Club seminars, there is no requirement for advanced registration unless explicitly stated. Seating is first-come, first-seated.**

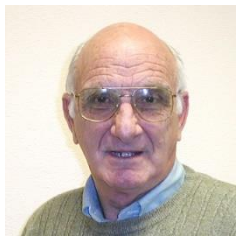

### **iPhone / iPad Q&A**

**Wednesday March 6 th & 20th at 9 AM Presenter: Zane Clark Location: SCSCC Classroom**

Bring your Apple iPhone or iPad to get one on one help with your questions about how to use the phone and popular iOS apps.

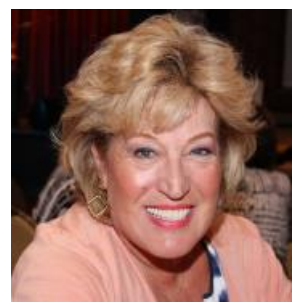

## **Android Q&A**

**Wednesday, March 13 th at 1 PM Presenter: Susan Heifetz Location: SCSCC Classroom**

Bring your Android phone and Susan will answer your questions about how to use the phone and popular Android apps.

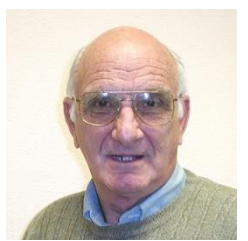

## **Facebook Social Media Service**

**Thursday, March 14th at 1 PM Presenter: Zane Clark Location: SCSCC Classroom**

Zane will provide an introduction to the many features of the free Facebook social media service.

## **Virtual Machines 2019**

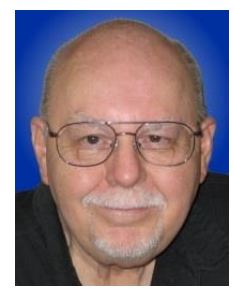

**Thursday, March 28th from 9:30 – 11:30 AM Presenter: Tom Burt Location: SCSCC Classroom**

"Virtualization" has become a key way to get more out of your PC. You can employ virtual machines to run "legacy" applications and hardware that aren't compatible with the newest operating systems. You can also try out "beta" software and hot fixes without risking your production system.

This 2-hour seminar will review currently available virtual machine technology: what it is, which virtual machine managers are available and the strengths and weaknesses of each. We'll go through the stepby-step process of setting up an empty virtual machine, installing the Linux Mint operating system into it and doing some optimizations to make it run better. We'll also demo a Windows 7 virtual machine. And we'll look at a pre-built Android virtual machine that you can download and use to run your favorite Android apps on your PC or Mac.

The Virtual Machine manager we'll demonstrate is the free "Virtual Box" from Oracle. The target audience is SCSCC members using Windows 8 or 10. However, a*ll* club members are welcome!

Presentation notes will be available about March 22, 2019 at: <http://www.scscc.club/smnr/VirtualMachines2019.pdf>.

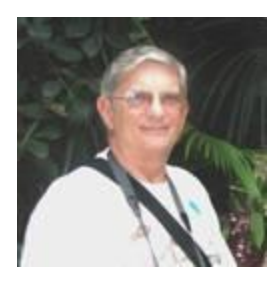

## **"Ask Chuck" Q & A**

**Thursday, March 28th at 1 PM Presenter: Chuck Strickland Location: SCSCC Classroom**

Chuck will hold forth in the classroom, answering your technical questions. If you wish, you can e-mail your questions ahead of the session to: [chuckstr89134@gmail.com.](mailto:chuckstr89134@gmail.com)

## <span id="page-9-0"></span>**Tom's Tech-Notes**

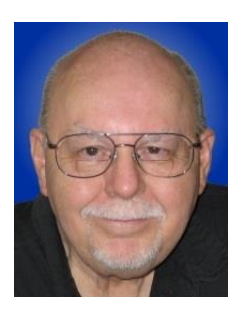

### **The Computer Club's Membership Editing Tool**

### **Tom Burt, SCSCC Vice President**

As I write, the Sun City Summerlin Computer Club has about 510 paid memberships for 2019. By yearend, we'll be around 700. We track all the memberships in a MS Access database. In addition to current year members, the database keeps history on all active and past members for the prior 6 years, giving a total of about 2400 separate member records.

Each member record keeps payment history, name, address, phone, current and prior email address and some information about the member's computer configuration, experience, willingness to volunteer and prior occupation.

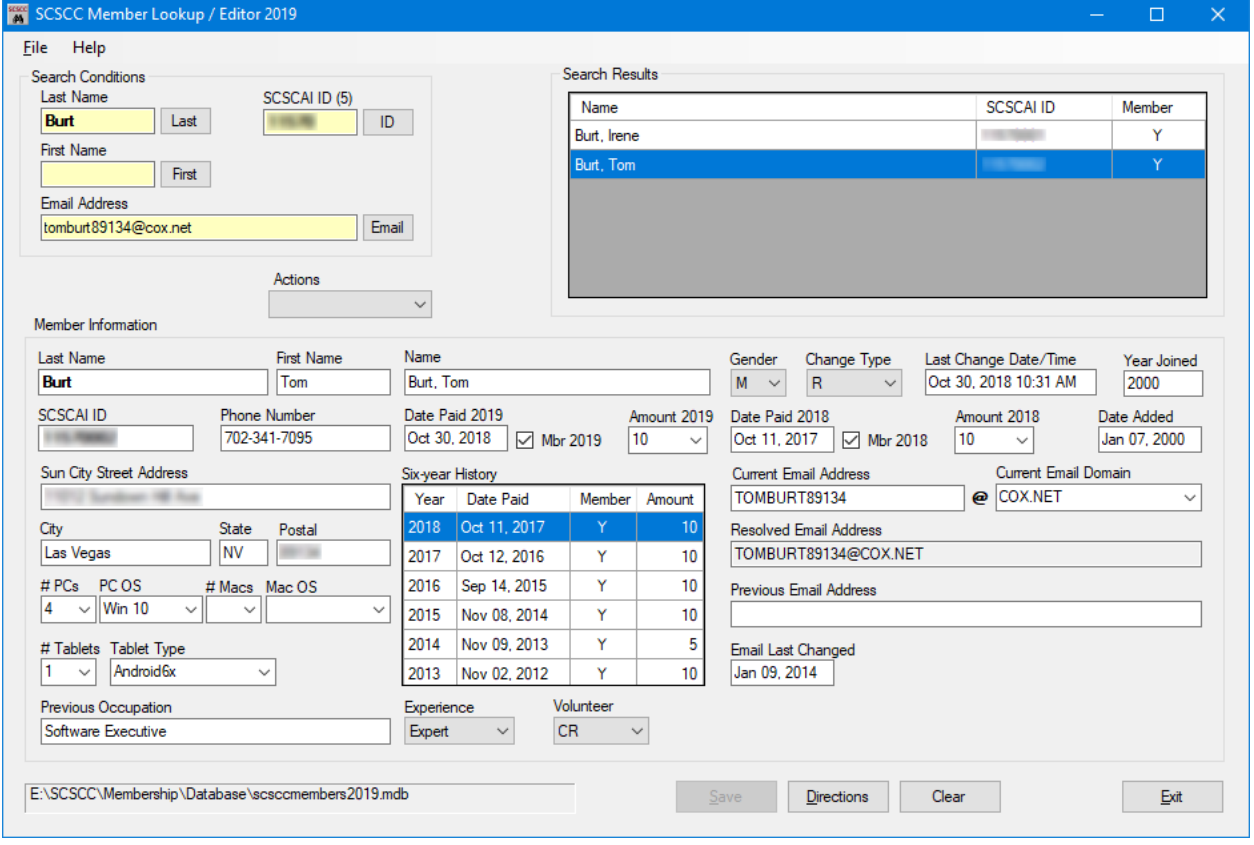

#### **SCSCC Membership Editor – Main Screen**

Managing all this data required a sophisticated tool. So, being a professional software developer, I decided, back about 2002, to build one that could be used as a powerful lookup tool and would also function as an editor for members' data. The latest incarnation is built with VB.Net 2017 using OLEDB data access libraries to access the database. It has about 4500 lines of code. The club treasurer (Mrs. Burt) and I both use this tool, operating against a network shared copy of the membership database.

The upper left corner of the screen has a set of yellow "search fields" that allow searching by last name, first name, HOA ID or email address. The search fields allow partial matches or wild-card searches. For example, in the screen shot above, I typed "burt" in the last name field and pressed the Enter key, which fired the "Last" button. The results of the search (2 hits) appeared in the Search Results grid to the upper right. Clicking on the "Burt, Tom" row displayed my own membership record with all my history and information (I've blurred some of the personal information).

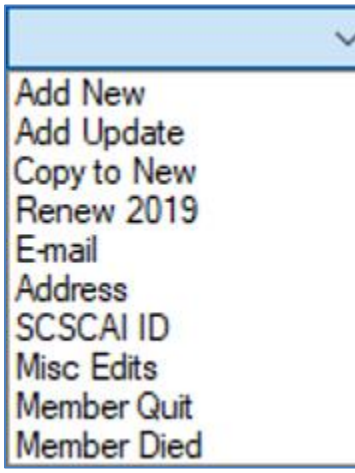

To take various editing actions, the Actions menu is used. When dropped down, it offers a selection of actions as shown. Clicking on one of the selections activates an edit mode where the relevant screen widget is given focus and the Save button is enabled. The user can then enter appropriate changes such as the date a member's dues were paid or a change in email.

The screen widgets are all "smart". For example, after the **Renew 2019** action is selected, the Date Paid 2019 screen widget is given focus. When the Date Paid for 2019 date value is entered, the Member 2019 checkbox is automatically checked and the Amount 2019 value is automatically set to \$10. So, the high-volume editing actions are highly automated and quick to do.

When the **E-mail** action is selected, the E-mail address widget is given focus. There's a separate dropdown of common e-mail domains like gmail.com, cox.net, centurylink.net, hotmail.com and so on. This minimizes typos and helps when members' hand-written information is hard to decipher. If a member's e-mail address has changed, the program automatically generates and sends an e-mail (using OLE automation to MS Outlook) to the member, confirming the change and sending directions on how to subscribe to the club's broadcast newsletter.

#### **Looking to the future**

Currently, the member editor tool runs as a stand-alone Windows desktop program on Mrs. Burt's and my PCs. That has the virtue of being very secure and very fast. However, I'm giving some thought to recreating the program so that it runs as a web application, either in a secure area of our public website or on a dedicated web server in our club facilities. As part of the revamp, I'm looking at using the Oracle MySQL database server for the actual database in place of MS Access.

This approach would make it possible to open access to the lookup features to a wider group of authorized club staff users. It would also potentially make it possible for individual club members to directly edit certain fields of their own club membership records via an online web form. The lab and classroom sign-in systems could also potentially be linked directly to the web-based MYSQL membership database. Finally, at some time in the future, this approach will make it much easier to share or hand off the Membership Chair and Treasurer responsibilities to a new generation of club officers.

A key challenge in all this fancy technology, of course, is finding willing volunteers with the experience, talent and energy to keep these web software tools and databases going in the future.

#### *Until next month …*

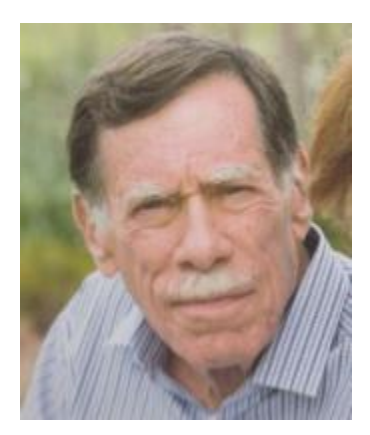

## <span id="page-11-0"></span>**Kretchmar's Korner**

**By David Kretchmar, Computer Technician**

## **Mistakes We Make When Buying a Computer**

For many of us, computers have become an integral part of our daily lives. Computers have become almost as important as a car to some of us. Fortunately, computers are pretty easy to acquire. They are no longer a major investment (my first computer system, 20 years ago, cost

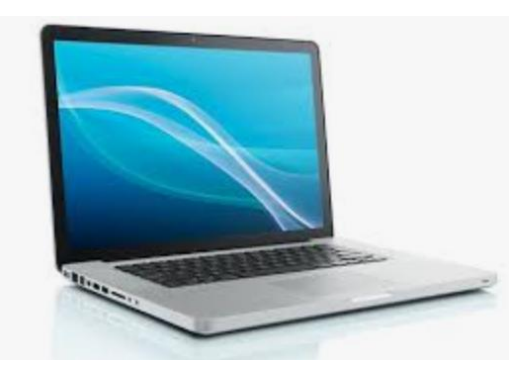

\$3000) but still can be a significant purchase and something we will live with for years.

For the less tech-savvy, buying a computer can be difficult. There is a lot of tech jargon flying around, and all of it is competing to get your money. Because of that, mistakes are easy to make, and they can easily result in your money going to waste. When you're spending hundreds of dollars, you don't want to get a machine that's going to break down in a year, fail to

work as expected or cost any more than it ought to. We are going to take a look at a number of computer shopping mistakes so that you can avoid them and get a great computer without spending any more than you have to.

### **Always Buying Whatever's Cheapest**

If you have very minimal computer demands and hardly browse the Internet, you might be able to get away with only ever getting a cheap computer. Cheap and/or old hardware is going to wear out more quickly and fail to meet the ever increasing demands of new software. A \$200 machine could last you a couple of years, but that time may be filled with headaches as it begins to struggle more and more on its way to the computer graveyard. A \$400 computer should last longer, and that time should be less filled with headaches. It is impossible to be entirely sure what you're going to get for your money, but you'll probably have a good chance of finding a more reliable, longer-lasting PC if you spend more. You don't need to buy any \$2,000 computer, but just keep an eye out for good deals on brands and models that have proven to have a good lifespan, and you should be safe.

### **Not Buying Based on Your Needs**

If you think a computer seems awesome because you've heard media hype about it, it's the latest thing, or it just looks awesome, you're probably shopping for a computer incorrectly.

Sure, if you want to prioritize a certain feature such as appearance or power, you can, but most of us should just think about what we need from the computer and buy a machine that will enable us to do the job. If you're going to just do light Internet browsing, some word processing, and watch a movie here and there, you can probably do without 32GB of RAM, that 8-core CPU, or 12 USB 3.0 ports. Whatever you get with a computer, you pay for, so try not to go for something you know you don't need.

### **Not Knowing What You're Getting with an Operating System**

About 10 years ago my nephew camped outside of Best Buy to get a dirt cheap laptop. The

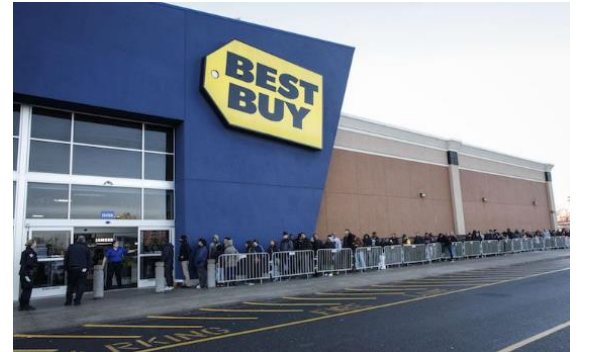

laptop was inexpensive, but it came without a permanent operating system! Fortunately he had a geeky uncle who was able to help him, but not all were so fortunate.

Today you are unlikely to be sold a computer without an operating system (OS). There are plenty of different computer OS out there — Windows, Apple OS X, various flavors of Linux, including the Chrome OS. Each OS functions

differently. Most importantly for users, each OS handles software differently (if at all). If you have an old computer running one OS and want to bring software you purchased to a new computer, don't expect to succeed if you switch operating systems. For example, Skype may have versions working for Mac and Windows, but you won't be able Skype with your friends and family if you switch over to Chrome OS. Remember the first step in buying a computer: you need to decide what you need to do with a computer and ensure the OS will support it.

### **Assuming a Feature is Included**

Whether you're shopping for a laptop or a desktop, don't make any assumptions about the features that are included.

Computers come in all configurations. You should never take anything for granted. If you want a computer with a CD/DVD drive, look and see if there is one, and if you're shopping on line or in a store, make sure you know with 100% certainty it's there. Optical drives seem to be slowly going the way of the old floppy drives – away. Software can usually be downloaded online rather than installed from an optical disk. More and more new computers don't include an optical drive, especially laptops, since the optical drive on a laptop adds considerably to the bulk of the system. External optical drives are available for \$25 - \$30 and this is often the solution if an optical drive is required.

Also make sure there are plenty of USB ports, and importantly at least 1 high speed (3.0 or 3.1) USB port.

Some new computers are sold with HDMI video output only. If you plan to utilize an older monitor with only the old standard 15-pin sub-D input, you are out of luck without a special adapter.

#### **Not Finding a Problem with a Computer While You Can Still Return It.**

Just because you've spent your money for a new computer already doesn't mean the buying process is over. You have a time window where you can return the computer if you're not

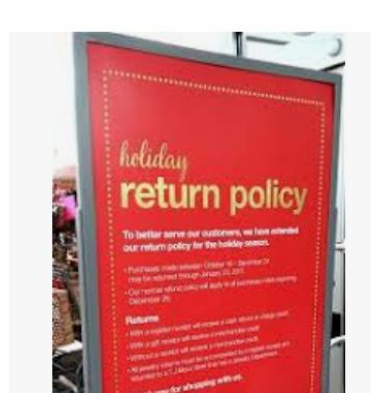

satisfied. Test everything. See how far the Bluetooth signal reaches. Ensure it can connect to your Wi-Fi network and maintain a connection. Test out all of the drives and ports. Try out headphones and microphones. Install all of the programs you want to use and try them out. Run Prime95 or your most demanding video game for hours. You basically want to make sure that the computer will easily meet your needs. If it's falling short or not working how you expect, you want to find that out while you can still return it. (Personal story: I once bought a high end Dell desktop computer that seemed great, but it would not shut down without cutting off the power. I returned it quickly for

a replacement. If I hadn't tested out those features early on, I would have learned the hard way what it felt like to waste \$3000.)

#### **Not Shopping Around Enough**

You do need to shop around - that is, if you want to get the best deal. Don't just go into Best Buy and assume your options are limited to those devices at those prices. Shopping at a single retailer (especially a brick-and-mortar shop) will guarantee that you'll miss out. Every big retailer is going to have some deal going at any given time, so you've just got to hunt for the right one, which means checking way more than one place. I suggest you look at Newegg.com, TigerDirect.com, Amazon.com, and BestBuy.com. If you're brave and knowledgeable you can see what you can find on eBay.com. Check the manufacturers' websites. Check Costco and other retailers. If you shop around and are patient, you'll get a good deal on a new computer.

#### **Setup and Warranty**

Finally, there's the matter of setup services and warranties. Choosing to get a warranty is an extra cost, which I do not recommend, but it adds some security. If you're concerned about physical damage to the computer, an accidental damage warranty isn't a bad idea. As far as setup services, if you know your way around a computer, or know someone who does and is willing to help, you can likely pass on having a professional set it up  $-$  most of what's done is pretty simple. If everything about computers is like a foreign language to you and no one you know tolerates your technological deficiencies, it may be worth the money to have a pro come set up your new computer and get you up and running.

## **APCUG Guest Article**

### **Tips for Getting New Apple iOS Apps**

#### <span id="page-14-0"></span>**By Jim Cerny, Forum Leader, Sarasota Technology Users Group, FL December 2018 issue, The STUG Monitor [www.thestug.org](http://www.thestug.org/) jimcerny123 (at) gmail.com**

Are you still playing around with your new iPhone or iPad, and thinking you would like to explore and download some new apps to enjoy? Well, don't be shy about doing it, it is easy and fun. Don't forget to DELETE any app you do not like or use. That's easy too. So here are my tips for helping you decide what apps to download and try:

Touch the "App Store" app on your device (it looks like a big uppercase "A" made out of white popsicle sticks). It will open and you will see on your screen some apps and news that Apple has decided you need to see. But look at the bottom of your screen and you will see "Today," "Games," "Apps," "Updates," and "Search." I like to begin by touching "Search" and entering some words to search for an app I may think I would want. I can put in any search words I want, such as "golf game," "solitaire," "spreadsheets," "blackjack," or anything else. And presto, you will see many apps (scroll down) that are available for you to download. Of course, you can look through the other options such as "Games" or "Apps," but I really find the "Search" to be the most helpful.

So now what? How do you decide what app to download? Well, first scroll down (or swipe right) to look at the sample screen shots to see what the app will look like on your device. Sometimes the first screen shot is a video. At the top of each app article, to the right of the title, will be an oval box that will say: "GET" (touch this to download the app), "OPEN" (which means you already have this app on your device and you can open it here if you want), a "cloud" symbol (which means you have already downloaded this app but it is NOT on the device you are using), or a price, such as "\$4.95" (which indicates the price of the app that will be billed to your Apple account if you download it). Some apps have a "free" or "lite" version for you to download to try their product and then you can buy the full app (hopefully with no advertising) for a price later.

After looking at the screen shots, look at the "Ratings & Reviews" to see how many people rated the app and their average rating. You will see a bar graph displaying the numbers for each star category. Beware of an app rated very high but only has a small number of people rating it! You need a few hundred people to get a good impression. Finally, read the comments submitted by some people who rated the app. You will get a good idea if their rating or comment would be important to you. For example, some people may say the app "locked up" their iPhone but you would only be using the app on your iPad – so that issue may not be a problem for you. This information will help you decide if you want to give the app a try – and if it is free, why not?

Once you have downloaded an app, it is yours forever. If you delete it from your device, it will still be yours in the cloud waiting for you should you ever want it again. And all your apps will have to be updated eventually to fix bugs (or add new ads). I believe you can get a refund from Apple for an app (or music or movie) you have purchased that you don't like – you can find out how to do this on the internet and it does not look like it is too difficult. But when most apps are under five dollars, I bet most people don't bother.

There are very few apps I have purchased, almost all of them are free. Of course, I get ads, but I guess I expect that now. It is also time to carefully review your apps (and your contact list while you are at it) to delete and clean out all those not needed anymore. Hey, it's easier than cleaning out your garage! I recommend it.

# **March Lab Monitor Schedule**

<span id="page-15-0"></span>Open Lab sessions are held twice per week: 9 am to noon on Wednesdays and Saturdays.

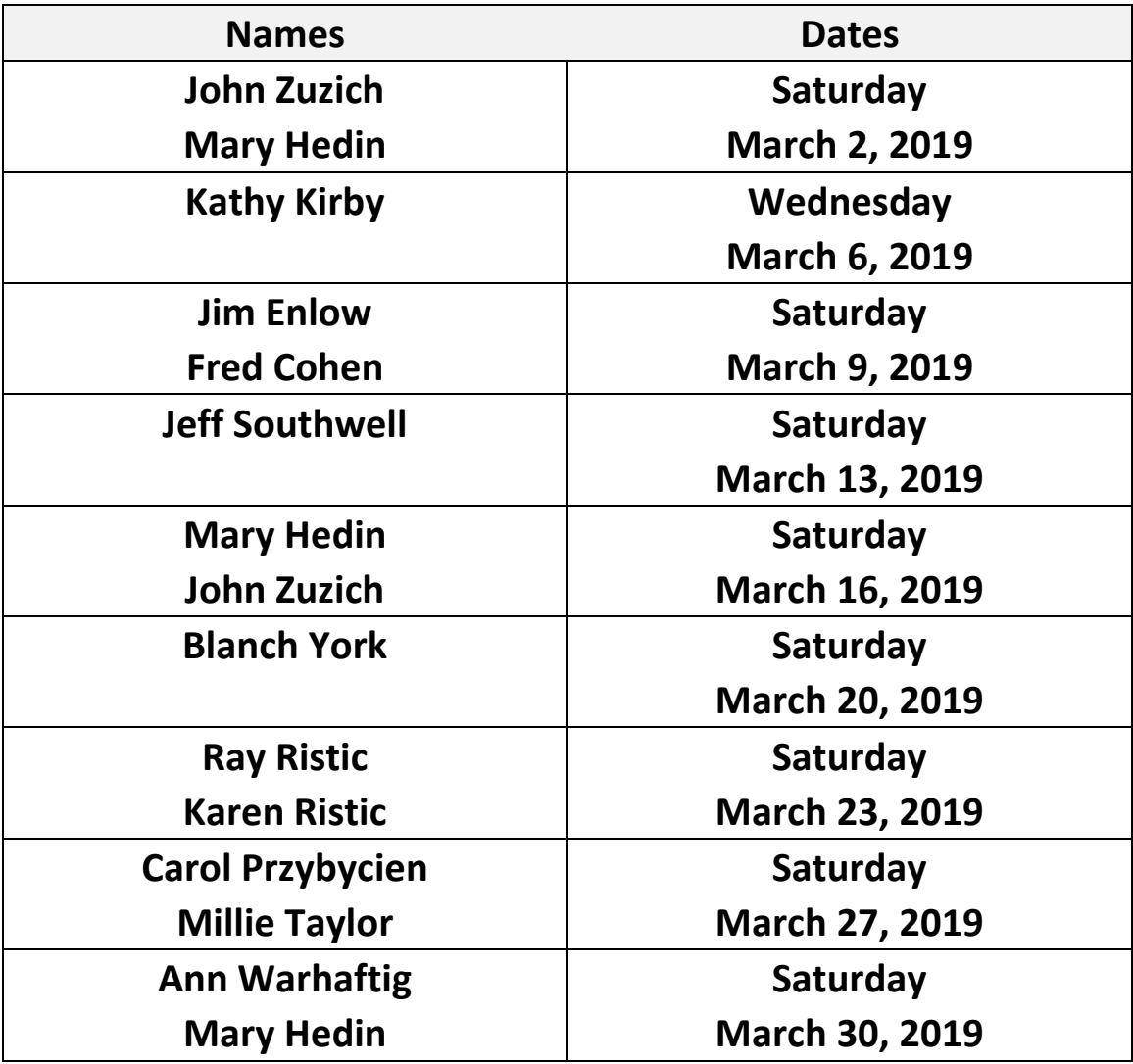